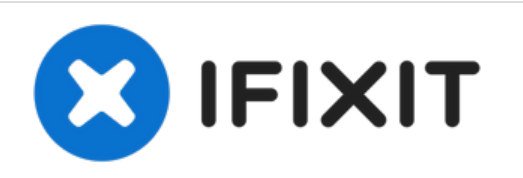

# **Sostituzione Disco Fisso nell'iMac Intel EMC 2266 da 20"**

Usa questa guida per sostituire o aggiornare il...

Scritto Da: Walter Galan

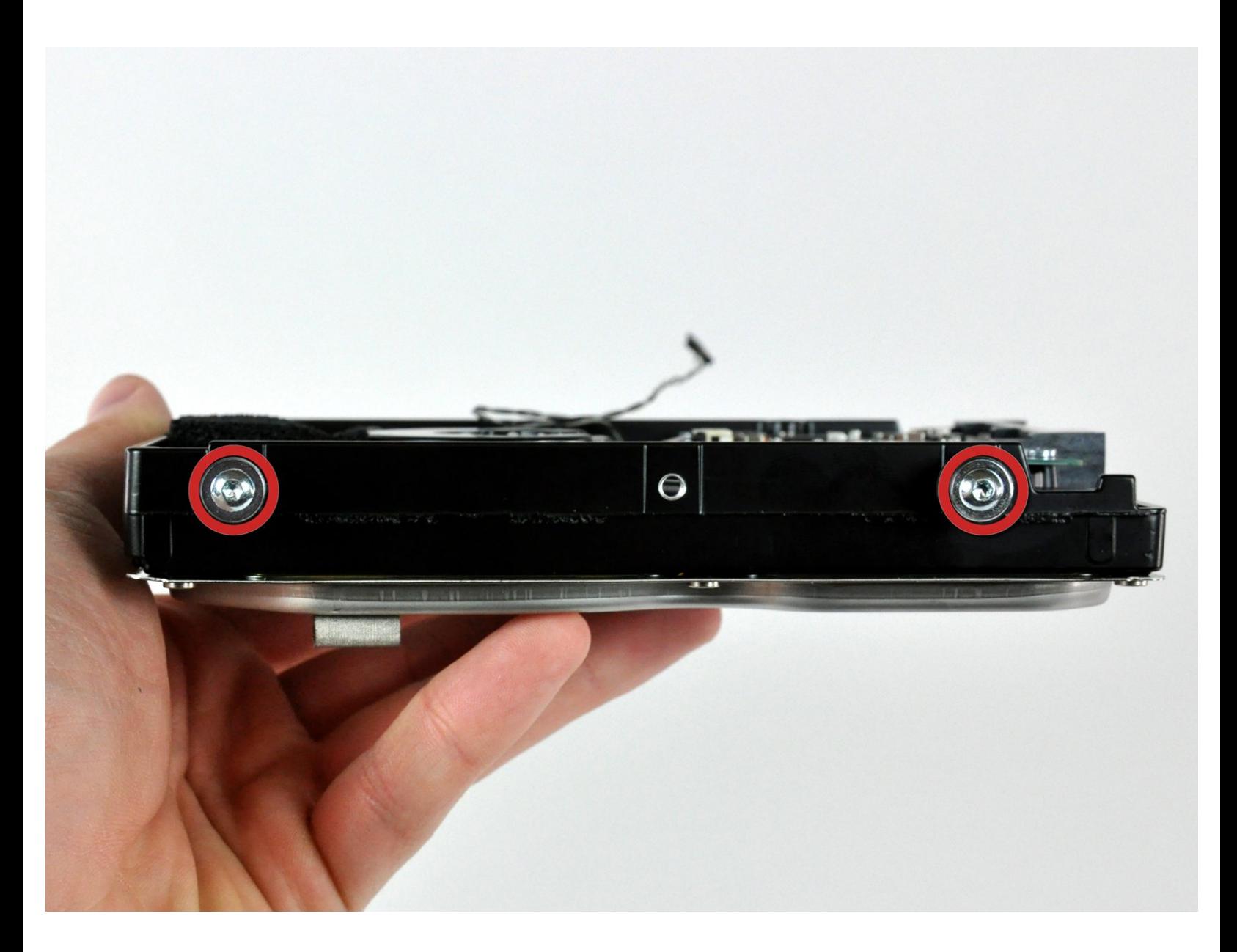

# **INTRODUZIONE**

Usa questa guida per sostituire o aggiornare il tuo disco fisso.

# **STRUMENTI:**

- [Heavy-Duty](https://www.ifixit.com/products/heavy-duty-suction-cups-pair) Suction Cups (Pair) (1)
- Phillips #1 [Screwdriver](https://www.ifixit.com/products/phillips-1-screwdriver) (1)
- [Spudger](https://www.ifixit.com/products/spudger) (1)
- T6 Torx [Screwdriver](https://www.ifixit.com/products/t6-torx-screwdriver) (1)
- TR8 Torx Security [Screwdriver](https://www.ifixit.com/products/tr8-torx-security-screwdriver) (1)

# **COMPONENTI:**

- iMac Intel 20" and 24" Mid [2007-Early](https://www.ifixit.com/products/imac-intel-20-and-24-mid-2007-early-2009-ssd-upgrade-kit) 2009 SSD Upgrade Kit (1)
- 2 TB SATA [Desktop](https://www.amazon.com/s?k=2+TB+SATA+hard+drive&link_code=qs&sourceid=Mozilla-search&tag=mozilla-20) Hard Drive (1)
- 1 TB 7200 RPM 3.5" Hard [Drive](https://www.ifixit.com/products/1-tb-7200-rpm-3-5-hard-drive) (1)
- 3 TB SATA [Desktop](http://www.amazon.com/s/ref=nb_sb_noss?url=search-alias%253Daps&field-keywords=3+TB+SATA+Desktop+Hard+Drive&rh=i%253Aaps%252Ck%253A3+TB+SATA+Desktop+Hard+Drive) Hard Drive (1)
- SATA [Universal](file:///Articolo/Universal_Drive_Adapter) Drive Adapter (1)
- 4 TB 3.5" Hard [Drive](https://www.ifixit.com/products/4-tb-3-5-hard-drive) (1)
- 2 TB SSD [Hybrid](https://www.ifixit.com/products/2-tb-ssd-hybrid-3-5-hard-drive) 3.5" Hard Drive (1)
- 1 TB SSD [Hybrid](https://www.ifixit.com/products/1-tb-ssd-hybrid-3-5-hard-drive) 3.5" Hard Drive (1)
- 4 TB SSD [Hybrid](https://www.amazon.com/s/ref=nb_sb_noss?url=search-alias%253Daps&field-keywords=4+TB+SSD+Hybrid+3.5%2522+Hard+Drive+&rh=i%253Aaps%252Ck%253A4+TB+SSD+Hybrid+3.5%2522+Hard+Drive+) 3.5" Hard Drive (1)
- iFixit 2.5" to 3.5" SSD HDD [Adapter](https://www.ifixit.com/products/ifixit-2-5-to-3-5-ssd-hdd-adapter) (1)

# **Passo 1 — Installazione dello sportello di accesso nell'iMac Intel EMC 2266 da 20"**

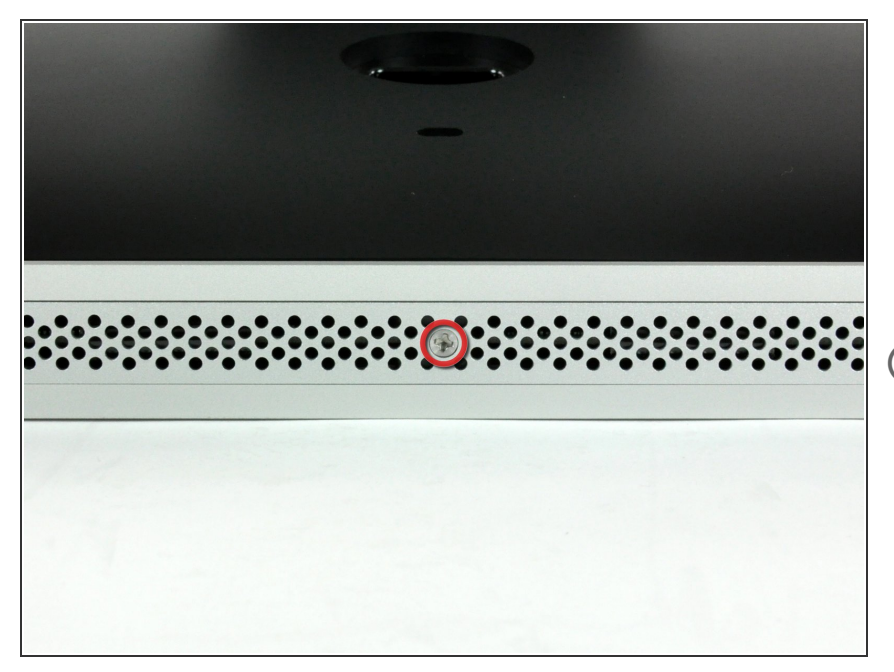

- Poggiare l'iMac sul lato anteriore su un tavolo, con il bordo inferiore rivolto verso l'utente.  $\bullet$
- Allentare la vite con testa a croce al centro dello sportello di accesso.  $\bullet$
- La vite resta all'interno dello sportello di accesso.
- Rimuovere lo sportello di accesso dall'iMac.  $\bullet$

### **Passo 2 — Pannello Vetro**

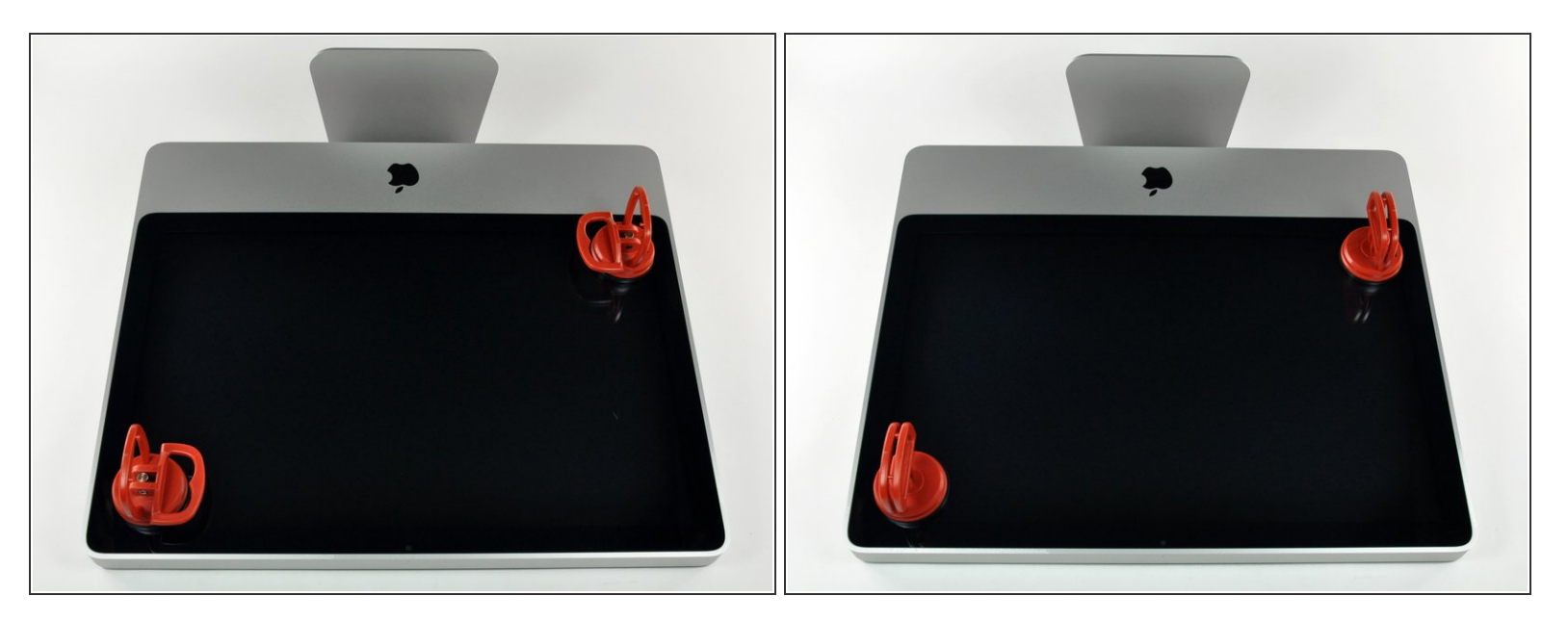

- Il pannello di vetro è fissato nella mascherina anteriore con quattordici magneti posizionati lungo il perimetro.
- Far aderire due ventose agli angoli opposti del pannello di vetro.
- $(i)$  Per far aderire le nostre ventose, per prima cosa posizionarle con la maniglia semovente parallela alla superficie del pannello di vetro. Tenendo delicatamente la ventosa contro il vetro, sollevare la maniglia semovente finché non è parallela all'altra maniglia.
- $(i)$  Se la ventosa non aderisce, provare a ripulire il pannello di vetro e la ventosa con un solvente delicato.

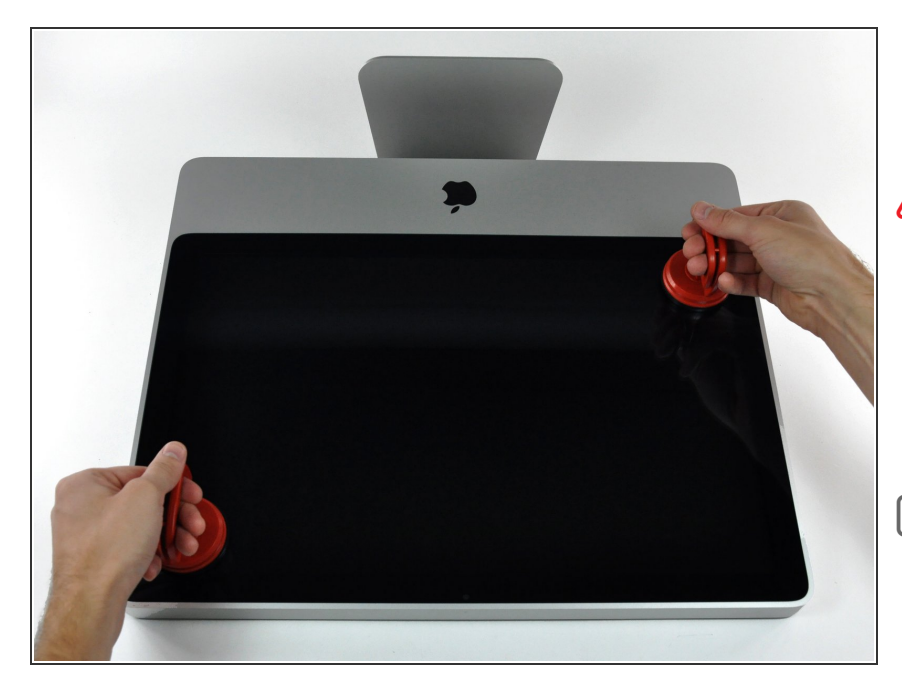

- Estrai delicatamente il pannello di vetro dall'iMac.  $\bullet$
- **A**II pannello di vetro presenta diversi piedini di posizionamento lungo il perimetro. Per evitare di staccare i piedini dal pannello di vetro, fare attenzione a rimuoverlo solo tirando verso l'alto.
- Pulire con attenzione la parte interna del pannello di vetro e l'LCD, poiché la polvere e le impronte digitali saranno sgradevolmente visibili durante l'accensione del display.
- Quando sostituisci il vetro, assicurati che non ci sia nulla tra il vetro stesso e il suo supporto. Eventuali cavi volanti potrebbero danneggiarsi o rompere il pannello.

#### **Passo 4 — Installazione della mascherina anteriore nell'iMac Intel EMC 2266 da 20"**

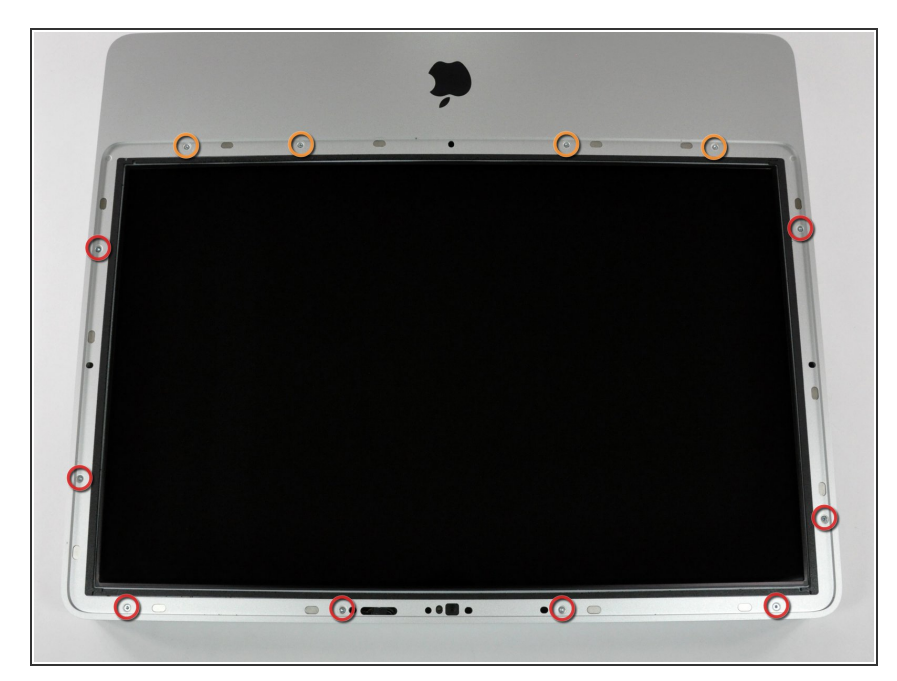

- Rimuovere le 12 viti seguenti, che fissano la mascherina anteriore al case posteriore:  $\bullet$ 
	- **Otto viti Torx T8 da 13 mm.**
	- Quattro viti Torx T8 da 25 mm.
- Nell'iMac Intel modello A1225 da 24", le due viti nella parte inferiore centrale sono lunghe (26 mm), le quattro ai lati (due a sinistra, due a destra) sono medie (18 mm) e le restanti 6 (quattro nella parte superiore e due negli angoli inferiori) sono corte (14 mm).

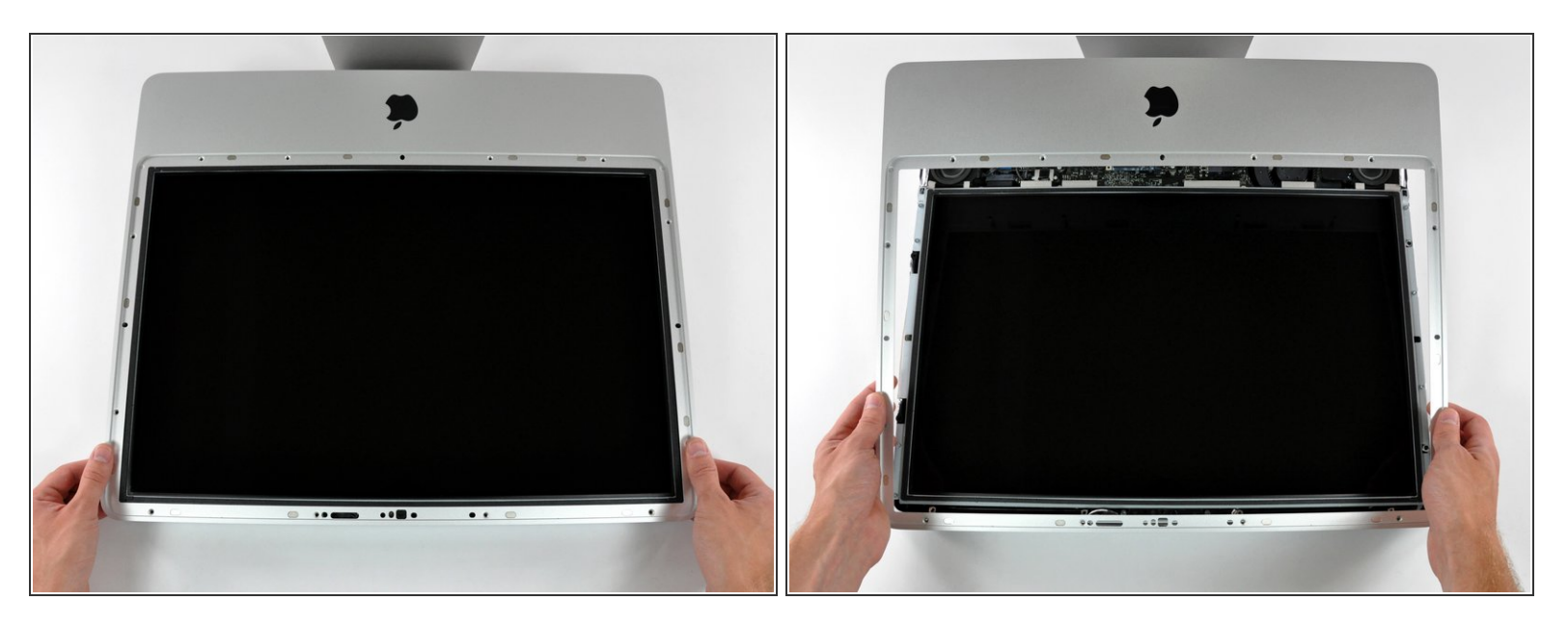

La mascherina anteriore è ancora collegata all'iMac mediante il cavo del microfono.

- Sollevare delicatamente la mascherina dal bordo superiore, lontano dal case posteriore.
- Dopo aver rimosso il bordo superiore della mascherina anteriore dal case posteriore, ruotare la mascherina verso la staffa ed estrarla dal case posteriore.  $\bullet$
- Ruotare la mascherina anteriore lontano dal resto del dispositivo e adagiarla sul bordo superiore dell'iMac.
- Per la reinstallazione della mascherina anteriore, iniziare dal bordo inferiore e verificare che sia allineata con il case posteriore prima di poggiare il bordo superiore sull'iMac.

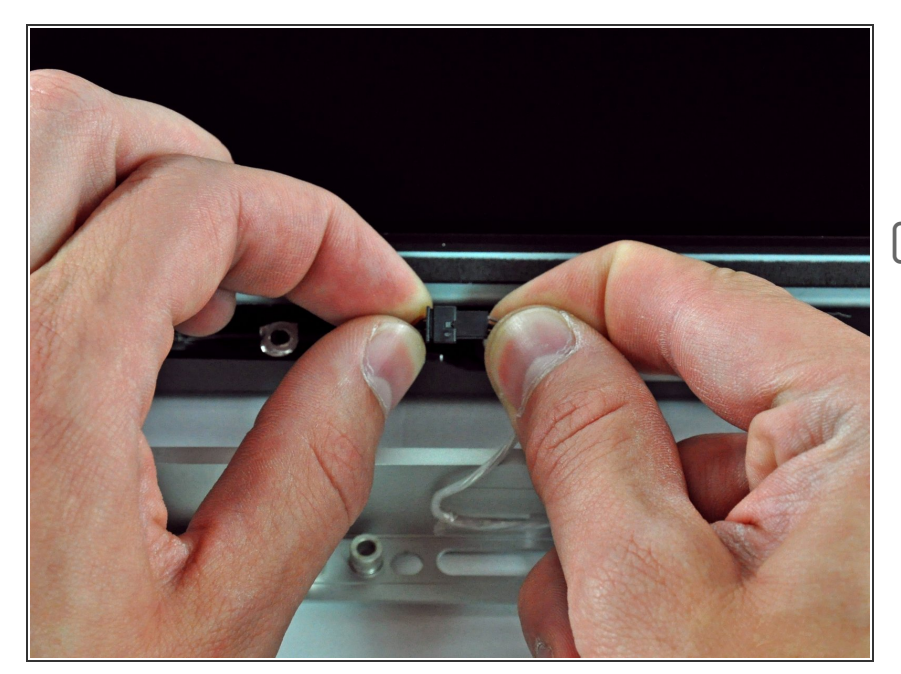

- Scollegare il connettore del cavo del microfono, rimuovendo il nastro secondo necessità.  $\bullet$
- Affinché la mascherina anteriore sia posizionata correttamente, verificare di aver inserito il connettore nello spazio vuoto accanto alla scheda della fotocamera.

## **Passo 7 — Installazione del pannello del display nell'iMac Intel EMC 2266 da 20"**

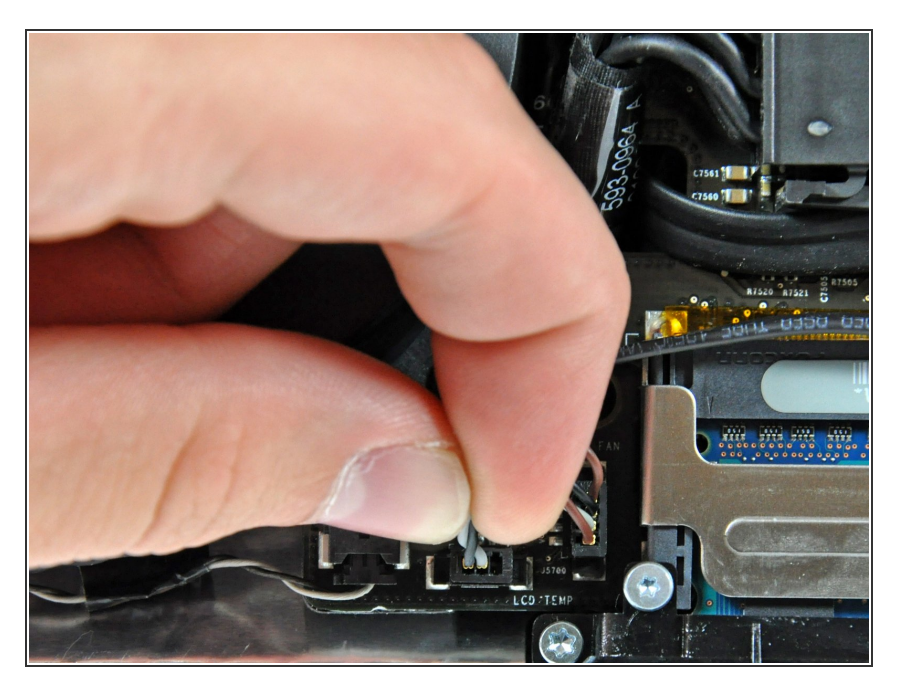

- Estrarre il connettore del sensore temperatura dell'LCD direttamente dal connettore sulla scheda logica.
- (nella parte superiore della scheda logica nel modello da 24")  $\bullet$

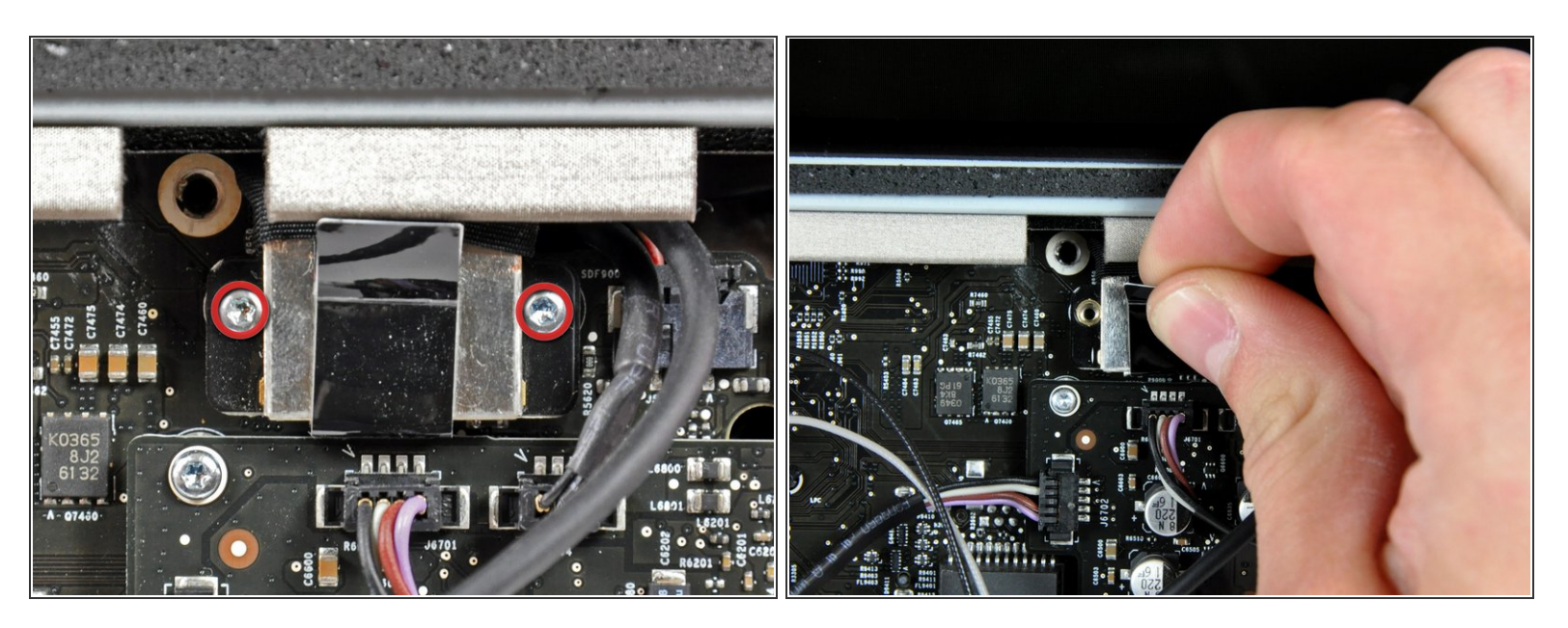

- Rimuovere le due viti Torx T6 che fissano il cavo dati del display alla scheda logica.
- Utilizzare la linguetta nera per estrarre il connettore del cavo dati del display direttamente dalla scheda logica.  $\bullet$

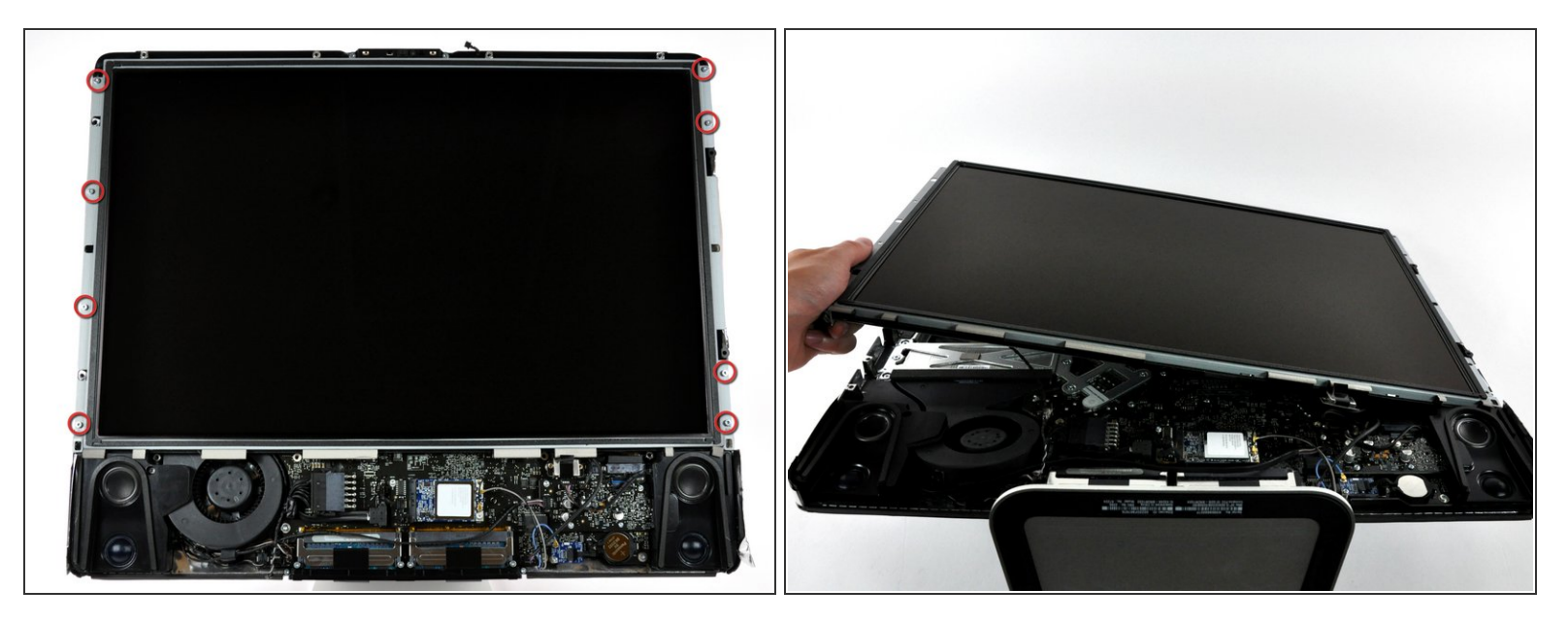

- Rimuovere le otto viti Torx T8 che fissano il pannello del display al case posteriore.
- Sollevare il pannello del display dal bordo sinistro e ruotarlo verso il bordo destro dell'iMac.

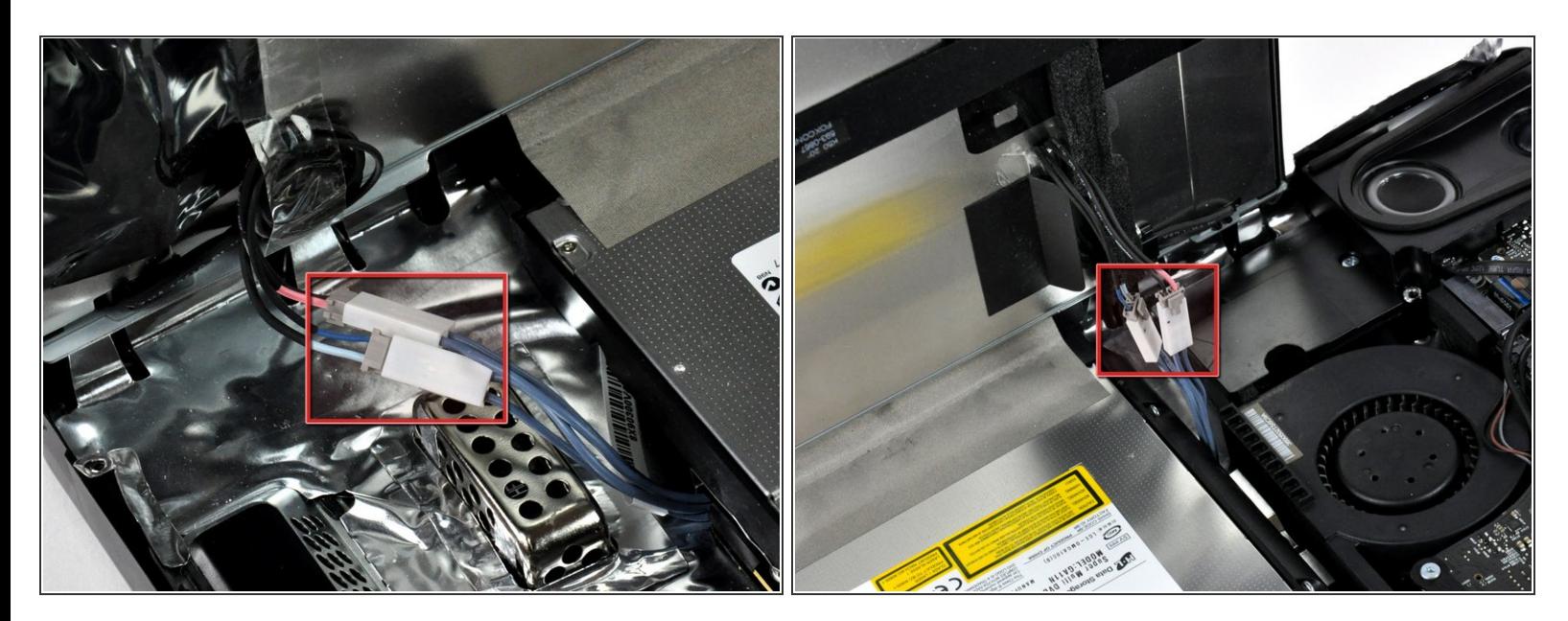

- Mentre il pannello del display è sollevato, scollegare i quattro cavi dell'inverter.
- Durante la reinstallazione, posizionare i quattro connettori dei cavi dell'inverter negli spazi vuoti fra i componenti collegati al pannello posteriore per garantire il corretto allineamento del pannello del display sui bordi del case posteriore. ∦
- (in un solo connettore nel modello da 24")

#### **Passo 11 — Installazione del disco rigido nell'iMac Intel EMC 2266 da 20"**

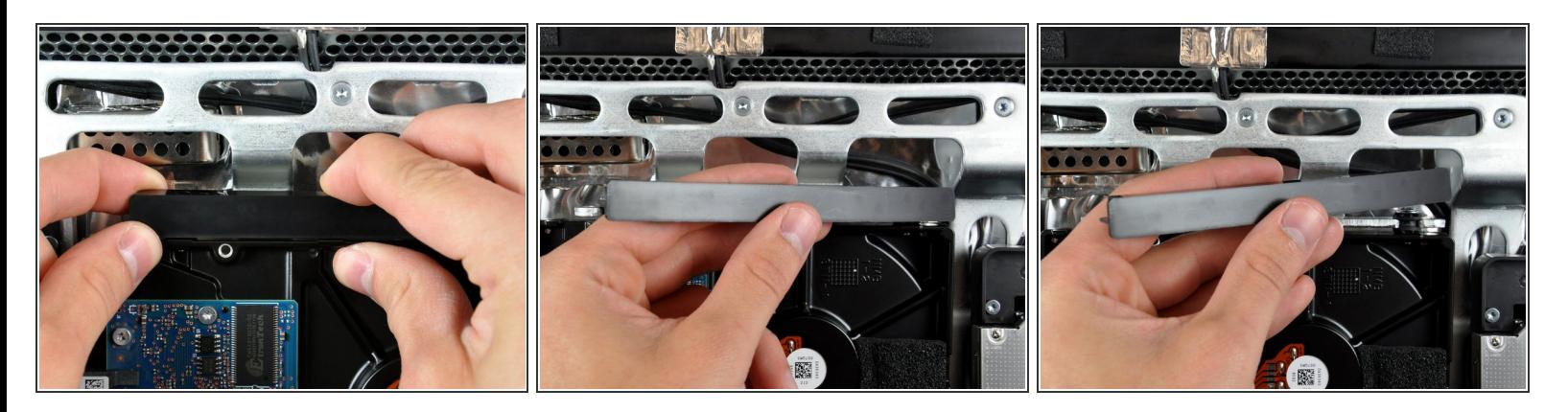

- Per rimuovere la staffa del disco rigido, premere la parte centrale contro il lato del disco, ruotando il bordo superiore sinistro verso di sé.
- Dopo aver liberato il bordo sinistro, ruotare la staffa verso il bordo destro del disco rigido.
- Sollevare la staffa del disco rigido dal case.

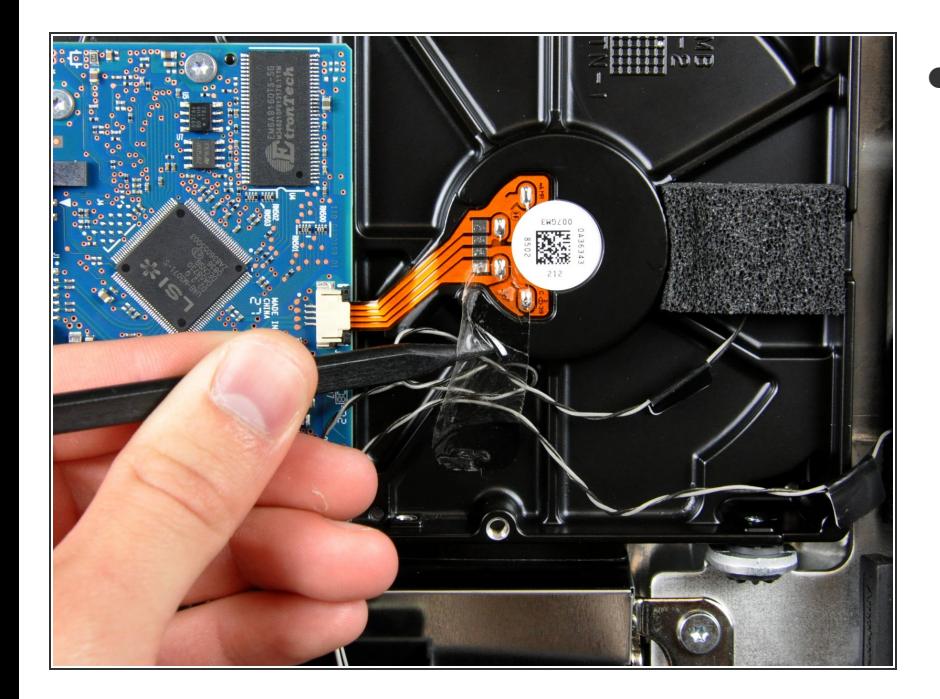

# **Passo 12**

Se presente, rimuovere il pezzetto di nastro che copre i cavi del sensore temperatura del disco rigido e dell'unità ottica.  $\bullet$ 

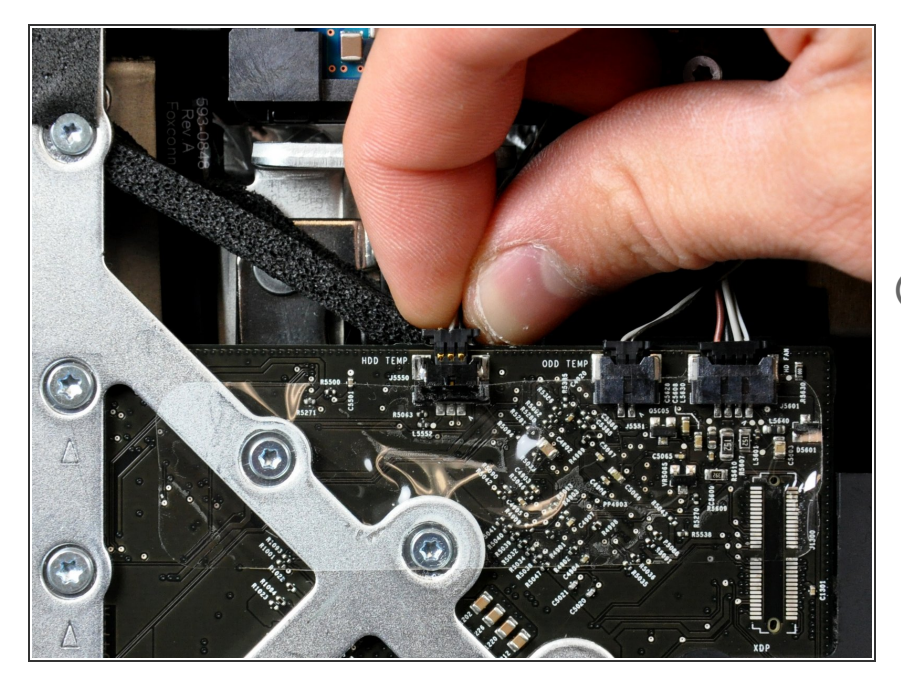

- Scollegare il cavo del sensore termico del disco rigido dal connettore femmina sulla scheda logica.  $\bullet$
- Durante la rimozione del connettore, può essere utile premere con i pollici le linguette sui lati del connettore verso la parte superiore dell'iMac.

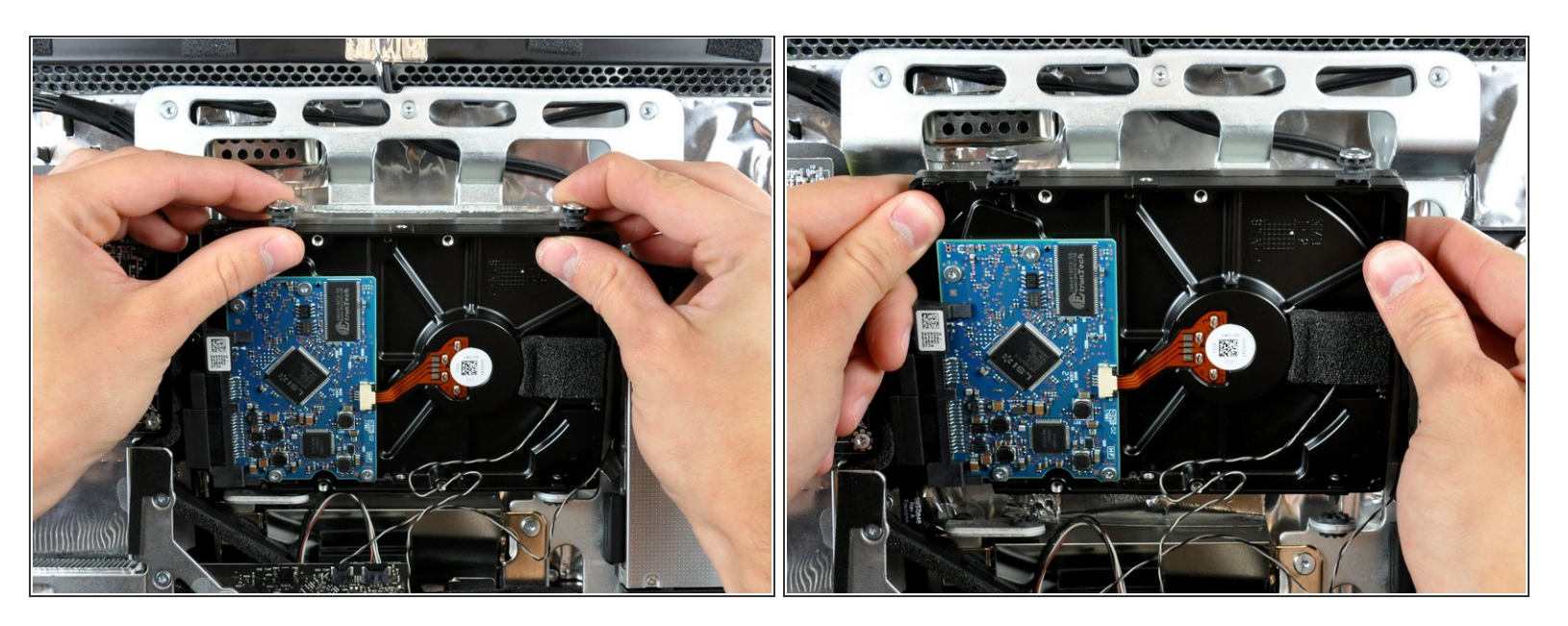

Ruotare la parte superiore dell'unità verso di sé, quindi sollevare il disco rigido direttamente dai piedini inferiori.  $\bullet$ 

A Il disco rigido è ancora collegato mediante i cavi SATA.

Durante la reinstallazione del disco rigido, fare attenzione a non premere gli anelli di tenuta in gomma attraverso le aperture del case con i piedini inferiori del disco rigido, poiché per recuperarli potrebbe essere necessario rimuovere la scheda logica.

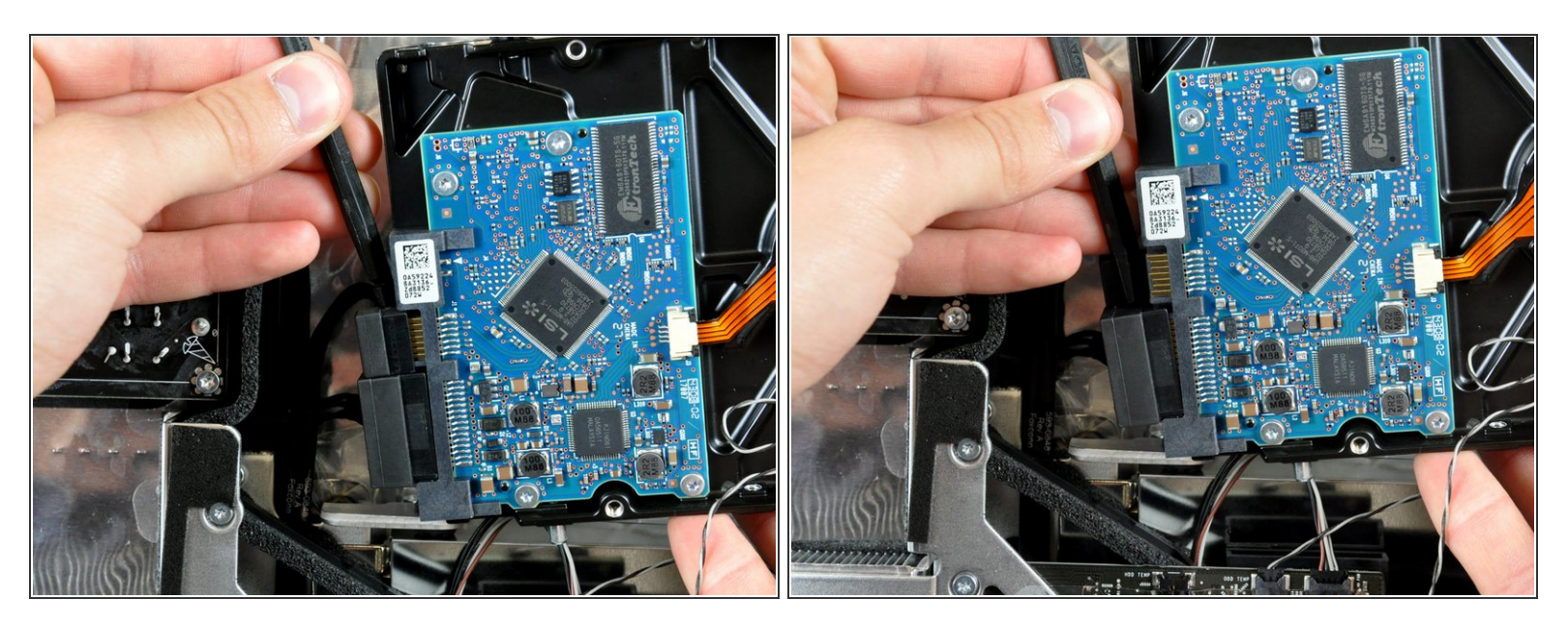

- Inserire l'estremità piatta di un inseritore fra il cavo dati SATA e il bordo del disco rigido.
- Ruotare l'inseritore per separare il cavo dati SATA dal disco rigido.
- Scollegare il cavo dati SATA dal disco rigido.
- $(i)$  Ripetere la procedura per il cavo di alimentazione SATA.
- Sollevare il disco rigido dall'iMac, facendo attenzione a non incastrare il cavo del sensore termico.

## **Passo 16 — Disco Fisso**

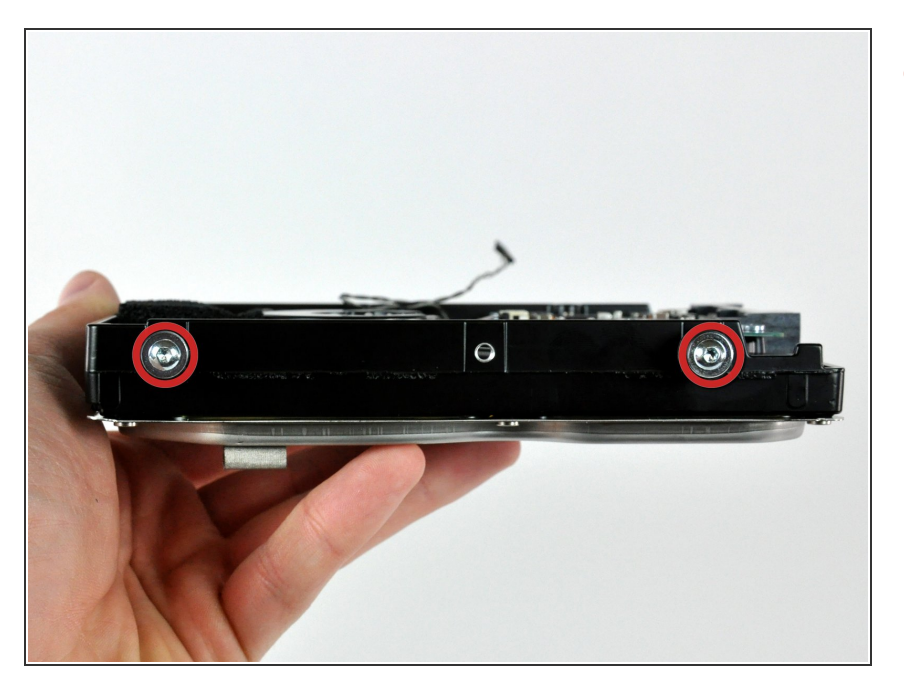

Rimuovere le due viti Torx T10 e i rispettivi anelli di tenuta in gomma dal disco rigido.  $\bullet$ 

#### **Passo 17**

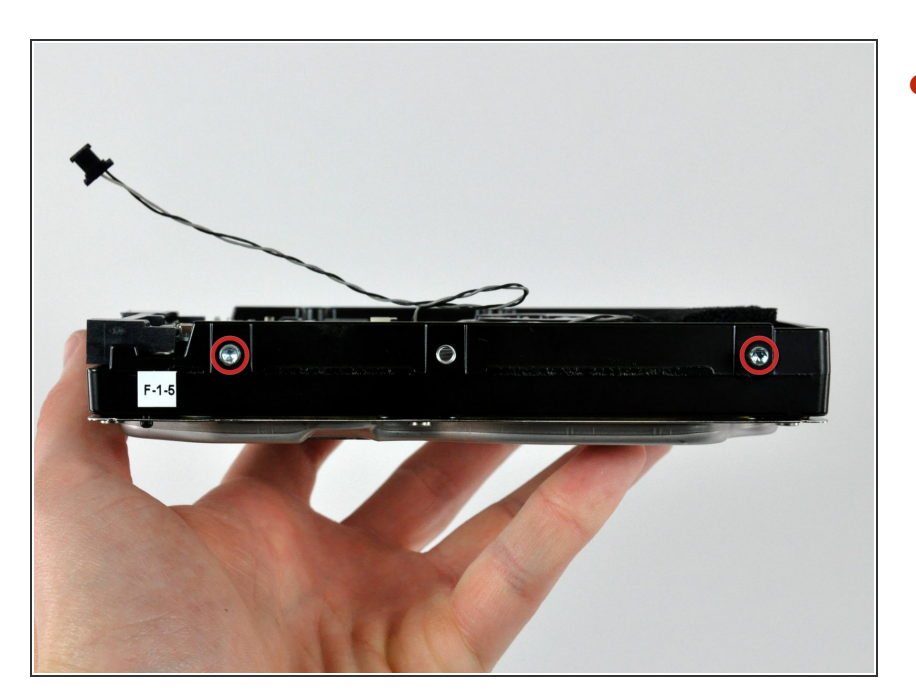

Rimuovere i due piedini Torx T10 dal lato del disco rigido, vicino ai connettori dati e di alimentazione.  $\bullet$ 

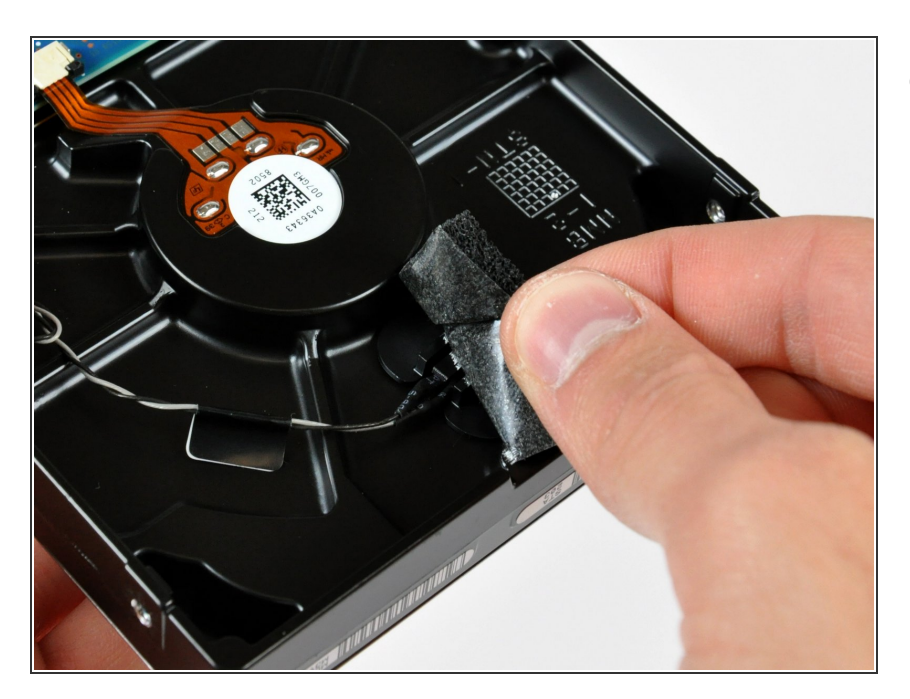

Rimuovere la porzione di nastro in schiuma che copre il sensore termico del disco rigido.  $\bullet$ 

#### **Passo 19**

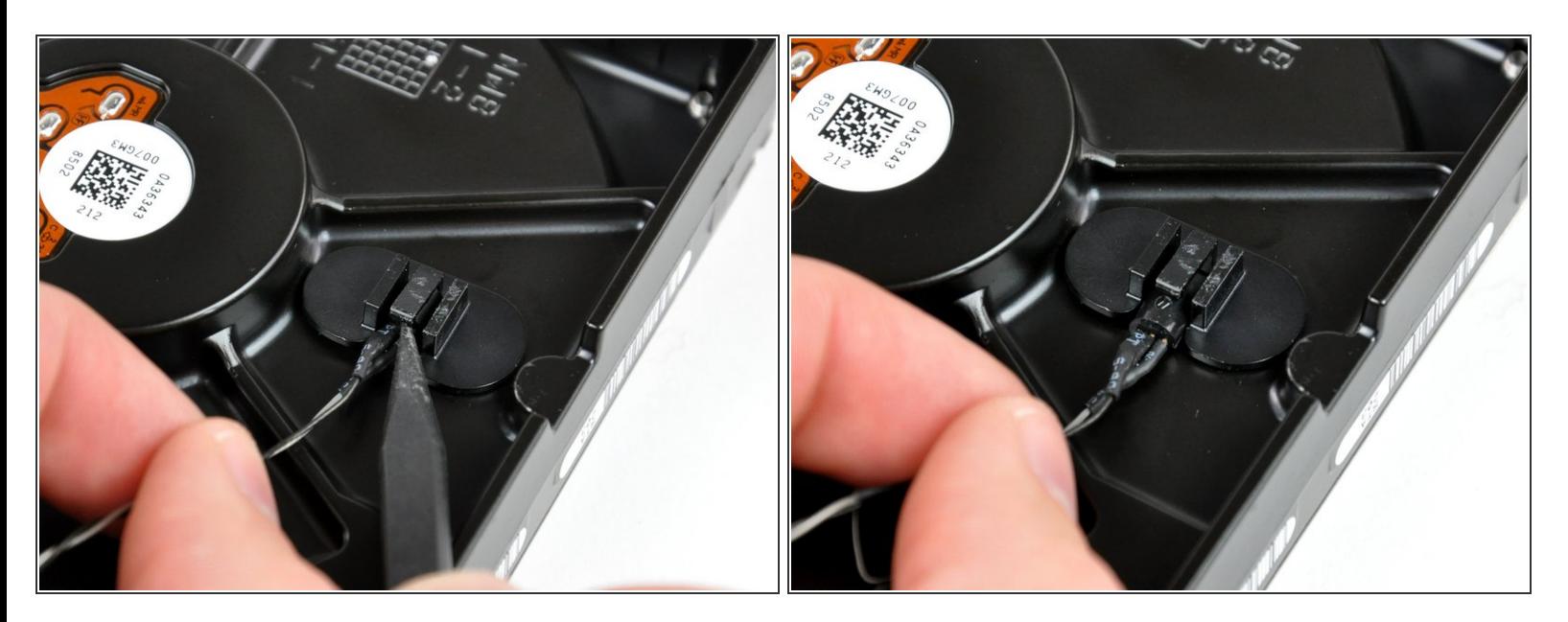

Per rimuovere il sensore termico del disco rigido, utilizzare l'estremità piatta di uno spudger per sollevare l'aletta centrale della staffa del sensore termico, applicando una leggera tensione al cavo del sensore.

 $(i)$  Se il sensore termico è incastrato nel disco rigido, andare al passaggio successivo.

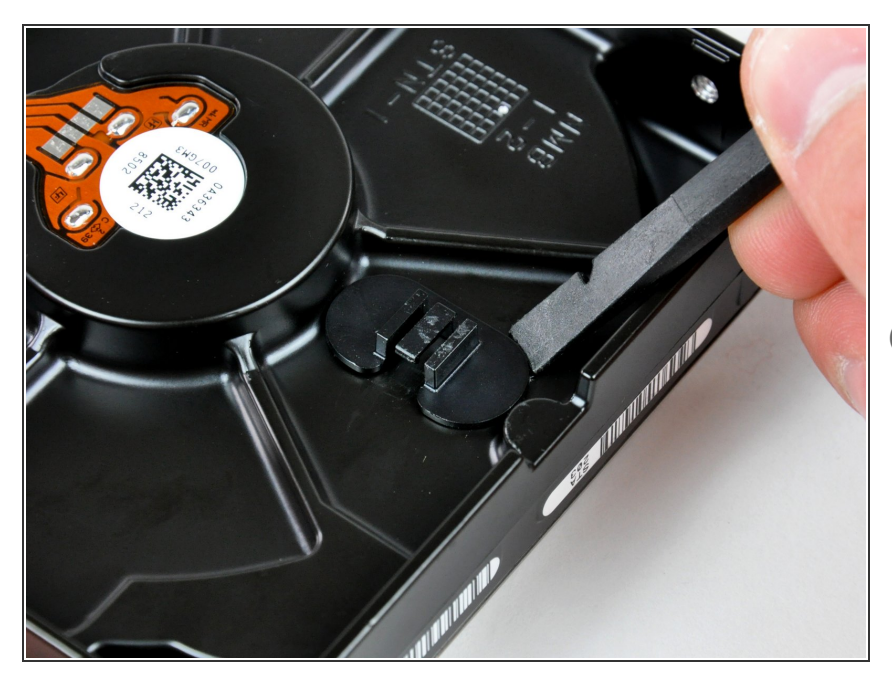

- Mediante l'estremità piatta di uno spudger, rimuovere la staffa del sensore termico del disco rigido dall'adesivo che la fissa all'unità stessa.  $\bullet$
- Qualora l'adesivo si sporcasse o non aderisse al nuovo disco rigido, posizionare un pezzo di nastro biadesivo sotto le due linguette semicircolari della staffa del sensore termico.

#### **Passo 21**

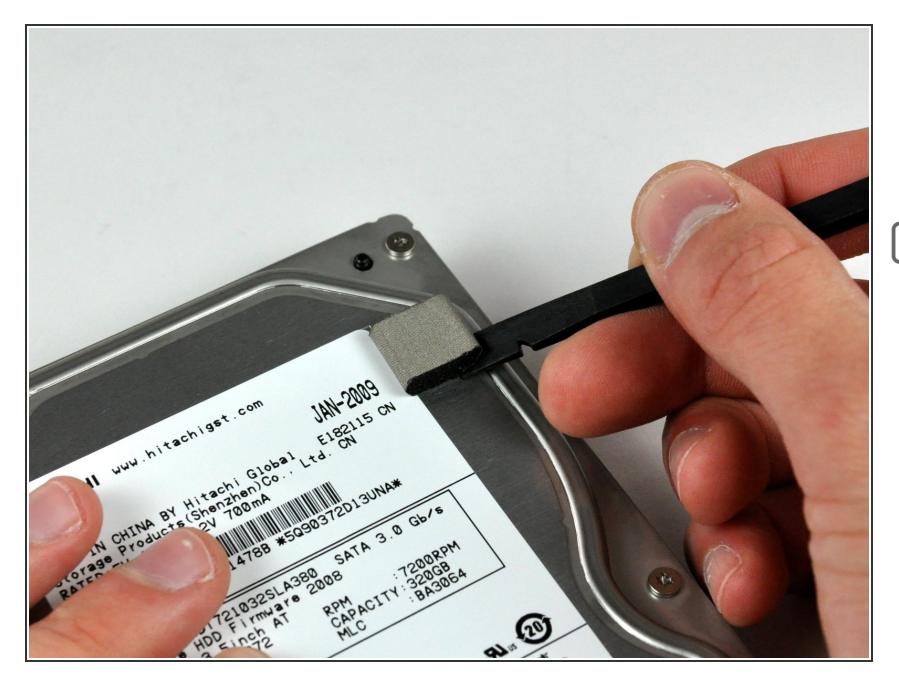

- Con uno spudger rimuovi la piccola parte di schiuma EMI dal lato superiore del disco rigido.  $\bullet$
- Non dimenticare di trasferire il componente alla nuova unità.  $\blacktriangleright$
- Se stai installando un nuovo disco fisso, abbiamo una quida [installazione](https://it.ifixit.com/Guida/Come+installare+MacOS+High+Sierra/751) OS X per farti riprendere subito il lavoro.  $\bullet$

Per riassemblare il dispositivo, seguire queste istruzioni in ordine inverso.